## <span id="page-0-0"></span>**Rotina de Folha de Pagamento**

#### **Sumário**

[Mapa de Vale Refeição](#page-1-0) [Seguro de Vida](#page-2-0) Cesta Básica [Assistência Médica Tipo 1 e 2](#page-4-0)  [Parâmetro 22 - Assistência Médica](#page-4-0) [Parâmetro 58 - Assistência Médica 2](#page-4-0) [Salário-Base](#page-6-0) [Periculosidade](#page-7-0) [Insalubridade](#page-8-0) [Cálculos executados na Folha](#page-9-0) [Funcionários com múltiplos vínculos](#page-12-0) [Formas de cálculo da Folha](#page-15-0) [Calculo Regime Caixa](#page-16-0) [Parâmetro 20 - Adicional por Tempo de Serviço](#page-18-0) [Cálculo de Adiantamento](#page-20-0) [Cadastro de Períodos](#page-22-0) [Vale Transporte](#page-23-0) [Atualização](#page-23-0)  [Calculo](#page-23-0) [Definindo a quantidade base de vales-transporte](#page-24-0) [Definindo diferença de vales-transporte](#page-25-0) [Mapa de Vale Transporte](#page-25-0) [Médias nos Meses de Afastamento por Auxílio Maternidade](#page-26-0)

1

**TOTVS** 

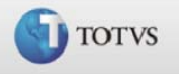

## <span id="page-1-0"></span>**Mapa de Vale-refeição**

Este relatório permite listar o mapa do mês conforme o Cadastro de Funcionários, o Parâmetro 26 - Vale-refeição e o Cadastro de Períodos.

Para emitir esse mapa, é necessário que o sistema já contenha as seguintes informações:

#### ¾Parâmetro 26 - Vale-refeição

Devem ser cadastrados todos os tipos de vales utilizados pela empresa, seus respectivos valores, percentual (se houver), valor máximo permitido para desconto em Folha de Pagamento do funcionário.

#### ¾Cadastro de Funcionários

Deve ser indicado, individualmente, qual o código do Vale-refeição utilizado.

#### ¾Cadastro de Períodos

Os períodos devem ser informados em conformidade aos dias de utilização de valesrefeição e, conforme parametrização do relatório, é possível efetuar o abatimento dos dias afastados por férias, afastamentos em geral ou proporcional à admissão no mês.

Os valores de descontos gerados podem ser lançados no Movimento Mensal conforme parametrização.

#### *Parâmetro 26 – Vale Refeição*

Informe os tipos de vale-refeição com os quais a empresa trabalha. Nesta rotina informa-se a quantidade de vales por talão, o valor de cada vale, o percentual de desconto e o valor máximo que pode ser descontado do funcionário.

No Cadastro de Funcionários informe qual o tipo de vale-refeição para realização dos cálculos e descontos automáticos em Folha de Pagamento.

O campo "Vales/Talão", quando preenchido, dispensa a informação utilizada no Cadastro de Períodos/Calendário que dessa forma, fornecerá informações mais detalhadas.

### *Id\_calculo utilizado:*

050 Vale Refeicao

212 Base Parte Empresa Vale Refeicao

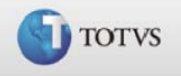

## <span id="page-2-0"></span>**Seguro de Vida**

O cálculo do Seguro de Vida será realizado para funcionários que possuam a indicação "S" no respectivo campo do Cadastro de Funcionários. O cálculo é executado segundo os critérios abaixo:

- ¾ É obtida uma Base de Seguro de Vida através da soma de todas verbas de provento e da subtração de todas verbas de desconto, que existam no movimento do funcionário e que possuam incidência positiva para Seguro de Vida ("Seguro Vida"). Se o resultado dessa operação for igual a zero, o valor do Salário-Base-Mês será assumido como Base de Seguro de Vida;
- ¾ A Base de Seguro de Vida é submetida a comparações com as faixas estabelecidas no parâmetro "Seguro de Vida", determinando-se o Percentual de Desconto do Seguro de Vida e o Percentual de Custo da Empresa;
- ¾ Caso o Valor Base do Seguro de Vida, do parâmetro, esteja preenchido o Percentual de Desconto do Seguro de Vida, será aplicado sobre aquele valor. Caso contrário, o percentual será aplicado sobre Base de Seguro de Vida, resultando no valor a ser descontado do funcionário;
- ¾ Seguindo o mesmo critério do Desconto do Seguro de Vida, é calculado o Custo da Empresa. A diferença está no percentual utilizado, que neste caso é o Percentual de Custo da Empresa.

## **Parâmetro 39 - Seguro de Vida**

Através deste parâmetro é possível cadastrar os valores de seguros de vida que a empresa oferece. Basta definir um código para o seguro, as faixas salariais e os percentuais do funcionário e da empresa.

Deverá ser indicado no Cadastro de Funcionários o código do Seguro, e o sistema passará a efetuar os cálculos automaticamente na Folha de Pagamento.

## *Id\_calculo utilizados:*

- 153 Desconto Seguro de Vida
- 154 Base Parte Empresa Seguro de Vida
- 155 Base Seguro de Vida

#### [Volta ao Índice](#page-0-0)

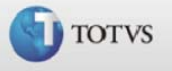

## **Cesta Básica**

Este relatório emite uma relação para acompanhamento e conferência do desconto da cesta básica, gerando o desconto na Folha.

Será emitida e gerada somente para funcionários com [S] no campo "Cesta Básica" no Cadastro de Funcionários

## **Parâmetro 35 – Cesta Básica**

Informe os valores de cesta básica definida pela empresa, bem como as faixas salariais e os percentuais de desconto que serão aplicados a estas faixas.

Através da indicação de Cesta Básica no Cadastro de Funcionários são calculados os valores automaticamente na Folha de Pagamento e na Rescisão.

## *Id\_calculo utilizado:*

- 156 Desconto da Cesta Basica
- 157 Base Cesta Basica
- 211 Base Parte Empresa Cesta Básica

#### [Volta ao Índice](#page-0-0)

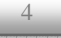

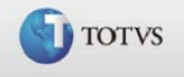

## <span id="page-4-0"></span>**Assistência Médica Tipo 1 e 2**

Existem dois tipos de cálculos de Assistência Médica, a saber:

• Caso a primeira posição do campo Código de Assistência Médica ("Cod. Ass. Med."), do Cadastro de Funcionários, for diferente de "E", o sistema somará o Valor do Titular ("Val. Titular" - parâmetro), multiplicará o Valor por Dependente ("Val. Depend." - parâmetro) pelo valor do campo Dependentes de Assistência Médica ("Dep. Ass. Med."), do Cadastro de Funcionários, e sobre o resultado será aplicado o Percentual de Desconto ("(%) Desconto" parâmetro).

Todos os valores e percentuais aqui mencionados pertencem ao parâmetro Assistência Médica Tipo 1;

• Caso a primeira posição do campo Código de Assistência Médica ("Cod. Ass. Med."), do Cadastro de Funcionários, seja igual a "E", o ambiente submeterá o Salário-Base-Mês às faixas salariais do parâmetro Assistência Médica Tipo 2, encontrando os percentuais de Desconto do Funcionário e de Desconto por Dependente, este último será multiplicado pelo valor do campo Dependentes de Assistência Médica ("Dep. Ass. Med.") do Cadastro de Funcionários. Os percentuais resultantes serão aplicados sobre o Valor do Plano, existente no parâmetro Assistência Médica Tipo 2, resultando no valor a ser descontado do funcionário.

## **Parâmetro 22 - Assistência Médica**

Permite informar os diversos planos de assistência médica que a empresa possui. E também informar os valores titular/dependente que serão tomados por bases para o desconto do funcionário.

No Cadastro de Funcionários informe qual o plano utilizado para realização dos cálculos automáticos na Folha de Pagamento e na Rescisão.

## **Parâmetro 58 - Assistência Médica 2**

Permite informar os diversos planos de assistência médica que a empresa possui. E também informar o valor do plano e os percentuais de desconto do titular/dependente de acordo com a faixa salarial do funcionário.

Deverá ser indicado no cadastro do funcionário qual o plano por ele utilizado para que sejam efetuados os cálculos automáticos na Folha de Pagamento e na Rescisão.

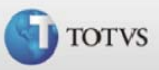

A principal diferença entre esta tabela e a tabela 22, está na forma como será calculado o desconto da assistência médica. Na tabela 22, o percentual de desconto informado será aplicado sobre os valores de titular mais dependente. Já nesta tabela, deverá ser definido o percentual de desconto que será aplicado a uma faixa salarial.

## *Id\_calculo utilizado:*

049 Assistência Medica 213 Base Parte Empresa Assistência Medica

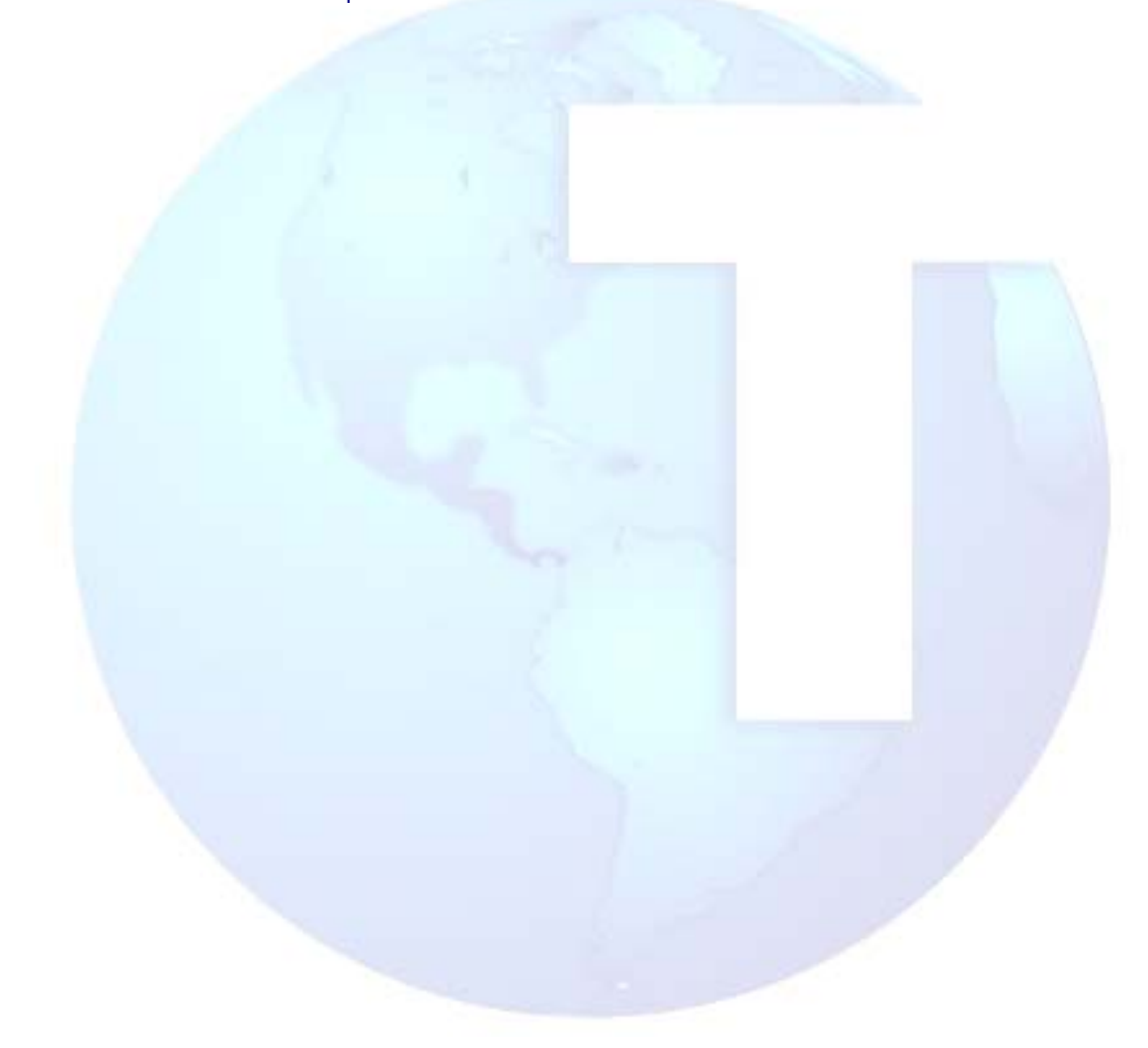

[Volta ao Índice](#page-0-0)

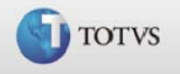

## <span id="page-6-0"></span>**Salário-Base**

Este ambiente calcula três tipos de Salário-Base, a saber: Salário-Base-Mês, Salário-Base-Dia e Salário-Base-Hora. Os cálculos são realizados da seguinte maneira:

- ¾ Salário-Base-Hora: Corresponde ao conteúdo do campo "Salário Hora" do Cadastro de Funcionários;
- ¾ Salário-Base-Dia: Se a categoria do funcionário for Mensalista (M) ou Comissionista (C), será o valor do campo Salário Mês do Cadastro de Funcionários dividido por 30 (trinta).

Se o funcionário for Diarista, categoria igual a "D", o Salário-Base-Dia corresponderá ao valor do campo "Salário Mês" do Cadastro de Funcionários.

Caso a categoria do funcionário seja Horista (H), Semanalista (S) ou Tarefeiro (T), o Salário-Base-Dia será igual ao valor do campo "Salário Hora" multiplicado valor do campo Quantidade de Horas Mês ("Hrs. Mensais"), ambos do Cadastro de Funcionários, e o resultado dividido por 30 (trinta);

¾ Salário-Base-Mês: para funcionários cuja categoria seja Mensalista (M) ou Comissionista (C), corresponde ao conteúdo do campo "Salário Mês" do Cadastro de Funcionários.

Se o funcionário for Diarista, categoria igual a "D", será o valor do campo "Salário Mês" multiplicado por 30 (trinta).

Se a categoria do funcionário for Horista (H), Semanalista (S) ou Tarefeiro (T), o Salário-Base-Mês será calculado a partir da multiplicação do valor do campo "Salário Hora" do Cadastro de Funcionários pela quantidade de horas úteis mais a quantidade de horas de descanso do mês.

Lembramos que as horas úteis e de descanso são obtidas a partir do Cadastro de Turnos de Trabalho ou do parâmetro 19 "Composição do Mês", se os respectivos campos não estiverem preenchidos no Cadastro de Turno de Trabalho.

Existe, ainda, uma exceção em que o cálculo do Salário-Base-Mês dos funcionários cuja categoria seja Horista (H), Semanalista (S) e Tarefeiros (T) é efetuado a partir da multiplicação do valor do campo "Salário Hora" pelo valor do campo Quantidade de Horas Mês ("Hrs. Mensais"), ambos do Cadastro de Funcionários. Um caso de exceção, é o momento do cálculo do Adiantamento Quinzenal, por exemplo.

## *Id\_calculo utilizado:*

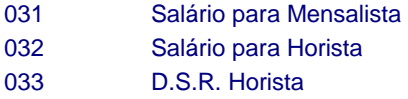

[Volta ao Índice](#page-0-0)

7

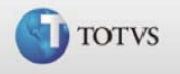

## <span id="page-7-0"></span>**Periculosidade**

A periculosidade será calculada quando o campo referente à Horas de Periculosidade ("Hrs. Peric.") do Cadastro de Funcionários estiver preenchido. Neste caso, três hipóteses são verificadas conforme segue:

¾ Se o campo "Hrs. Peric." estiver preenchido com "999.99", o ambiente efetuará o cálculo da Base de Periculosidade, somando todas as verbas de proventos e subtraindo todas as verbas de descontos, que possuam incidência positiva para periculosidade ("Periculosid.").

Se o resultado dessa operação for igual a zero, o valor do Salário-Base-Mês será assumido com Base de Periculosidade.

Na seqüência, o percentual de adicional da verba de periculosidade será aplicado sobre o valor da Base de Periculosidade, resultando na Periculosidade a ser paga;

- ¾ Se o campo "Hrs. Peric." contiver um valor igual ao conteúdo do campo Quantidade de Horas Mês ("Hrs. Mensais") do funcionário, a Periculosidade será calculada mediante a aplicação do percentual de adicional da verba de periculosidade sobre o Salário-Base-Mês;
- ¾ Se o campo "Hrs. Peric." contiver qualquer outro valor, a Periculosidade será calculada multiplicando-se o seu conteúdo pelo Salário-Base-Hora e sobre o resultado, será aplicado o percentual de adicional da verba de Periculosidade.

### *Id\_calculo utilizado:* 036 Periculosidade

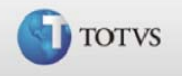

## <span id="page-8-0"></span>**Insalubridade**

Inicialmente o ambiente calcula o Salário-Mínimo-Hora dividindo o Salário Mínimo cadastrado no parâmetro 11 "Salário Mínimo",pelo valor do campo de Quantidade de Horas Mês ("Hrs. Mensais") do Cadastro de Funcionários. Calcula, também, o Salário-Mínimo-Dia, dividindo o Salário Mínimo por 30.

Depois, o ambiente verifica se houve digitação de insalubridade para o funcionário e caso isto tenha ocorrido, a insalubridade será calculada mediante a valorização da verba digitada usando-se como base o Salário-Mínimo-Hora ou Dia, conforme o caso.

Se não houve digitação de insalubridade para o funcionário e o mesmo possui informação em um dos campos de Horas de Insalubridade o calculo poderá ser executado de duas maneiras, conforme segue:

- Se os valores dos campos referentes à Horas de Insalubridade ("Hrs. Ins. Mín.", "Hrs. Ins. Med." e "Hrs. Ins. Máx.") do Cadastro de Funcionários forem diferentes de "999.99", a valorização será feita mediante a multiplicação dessa quantidade pelo Salário-Mínimo-Hora;
- Se os valores dos campos referentes à Horas de Insalubridade ("Hrs. Ins. Mín.", "Hrs. Ins. Med." e "Hrs. Ins. Máx.") forem iguais a "999.99" então, haverá a soma de todas as verbas de provento e a subtração de todas verbas de desconto que possuam incidência positiva para insalubridade ("Insalubrid.").
- Se o resultado for igual ao valor do campo Salário Mês do Cadastro do Funcionário, a insalubridade será igual ao Percentual de Adicional da verba ("Percentual") aplicado sobre o valor do Salário Mínimo. Caso contrário, o valor apurado será convertido para horas, através de sua divisão pelo Salário-Base-Hora e o resultado multiplicado pelo Salário-Mínimo-Hora.

## *Id\_calculo utilizado:*

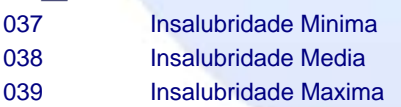

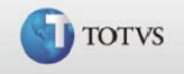

## <span id="page-9-0"></span>**Cálculos executados na Folha**

Dentre os vários cálculos realizados pelo sistema Gestão de Pessoal para a folha de pagamento, destacam-se os seguintes:

- Com relação às férias:
	- Geração das férias do mês para movimento mensal
	- Cálculo dos dias trabalhados, considerando admissão, início ou retorno de férias e início ou retorno de afastamento
	- Calcula diferença de férias
- Com relação ao [FGTS](javascript:void(0);):
	- Calcula o [FGTS](javascript:void(0);) a ser depositado
	- Calcula o [FGTS](javascript:void(0);) sobre valores de 13º salário existentes
	- → Calcula a Contribuição Social de 0,5% sobre FGTS, conforme determinação legal
- Com relação ao [INSS](javascript:void(0);):
	- Calcula [INSS](javascript:void(0);)
	- Calcula [INSS](javascript:void(0);) sobre valores de 13º salário existentes
- Com relação ao [IR:](javascript:void(0);)
	- Calcula [IR](javascript:void(0);) sobre salário
	- → Calcula IR sobre distribuição de lucros (neste caso, não é efetuada a dedução dos dependentes)
	- Calcula [IR](javascript:void(0);) sobre valores de férias existentes
	- Calcula [IR](javascript:void(0);) sobre valores de 13º salário existentes
- Com relação aos salários:
	- Calcula o Salário-base, sendo: salário-mês, salário-dia e saláriohora
	- Calcula o Salário-maternidade, conforme parâmetros legais
	- Calcula o salário-família
	- Calcula o valor líqüido a receber
	- $\rightarrow$  +pelo somatório das verbas de proventos subtraído do somatório da verbas de descontos

Caso o somatório dos descontos seja superior ao dos proventos, será gerada a verba de insuficiência de saldo para "zerar" o líqüido a receber, ainda neste caso, se o funcionário tiver salário-

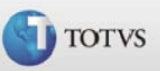

família a receber, o valor da insuficiência de saldo será acrescido desse salário, já que não pode deixar de ser pago

- Com relação a horas-extras, adicionais e contribuições:
	- Calcula o Adicional por Tempo de Serviço
	- $\rightarrow$  Calcula o adicional por periculosidade
	- $\rightarrow$  Calcula o adicional por insalubridade
	- Calcula o reflexo da horas extras e adicionais no [DSR](javascript:void(0);)
	- Calcula a contribuição sindical
	- Calcula o seguro de vida
	- Calcula o vale-refeição
	- Calcula a pensão alimentícia
	- Calcula a assistência médica
- Determinação da quantidade de horas úteis e de descanso, a partir do cadastro de Turnos de Trabalho ou, quando não informados, do parâmetro "19 - Composição do Mês"
- Geração dos valores futuros para o movimento mensal
- Rateio de centro de custo
- Cálculos exclusivos para:
	- **Funcionários afastados**:

Considerando tributos, arredondamentos e valor líqüido a receber, conforme o caso, e conforme o preenchimento do campo "Código Afastamento [FGTS"](javascript:void(0);) do Cadastro de Funcionários, pasta "Funcional", sendo:

Cálculo do [FGTS](javascript:void(0);)

para funcionários classificados com "X - Licença sem Vencimentos" ou "R - Retorno de Afastamento Temporário e/ou Licença"

Cálculo de Auxílio-maternidade

para funcionárias classificadas como "Q - Afastamento Temporário por Motivo Licença Gestante"

Cálculo do Auxílio-enfermidade (primeiros quinze dias)

para funcionários classificados como "P - Afastamento Temporário Doenças superior a 15 dias"

Cálculo do Auxílio-seguro (primeiros quinze dias)

para funcionários classificados como "O - Afastamento Temporário Acidente de Trabalho superior a 15 dias"

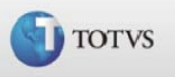

Cálculo do Salário-família

para funcionários classificados como "P - Afastamento Temporário Doenças superior a 15 dias" ou "R - Retorno de Afastamento Temporário e/ou Licença"

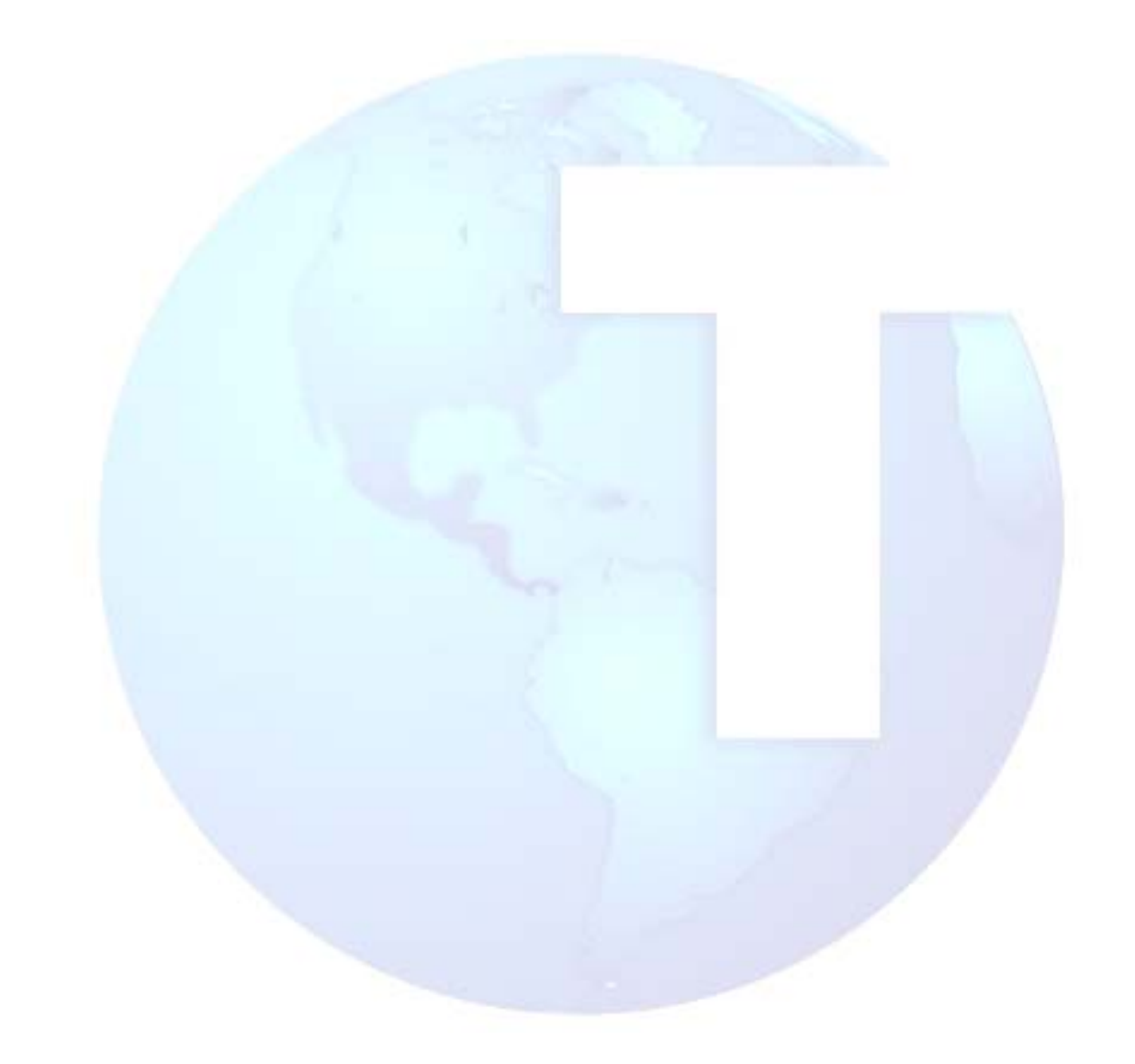

[Volta ao Índice](#page-0-0)

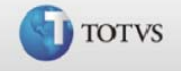

## <span id="page-12-0"></span>**Funcionários com múltiplos vínculos**

Às empresas, é permitido que um mesmo funcionário possua mais de um contrato de trabalho, o que se define como "funcionário com múltiplos vínculos".

Alguns ramos de atividade que se utilizam dessa forma múltipla de contrato são: entidades de ensino, rádios, etc.

Para tanto, o sistema deve recalcular e ratear valores referentes a IR (Imposto de Renda), INSS (Previdência Social) e Pensões Alimentícias, desde que o funcionário seja registrado na mesma empresa, independente da filial.

O procedimento para que esse rateio seja executado deve ser o seguinte:

• No Cadastro de Mnemônicos, deve ser incluído um mnemônico tipo "caracter", a fim de ser utilizado no Cadastro de Fórmulas, como um próximo passo. *Modelo:* 

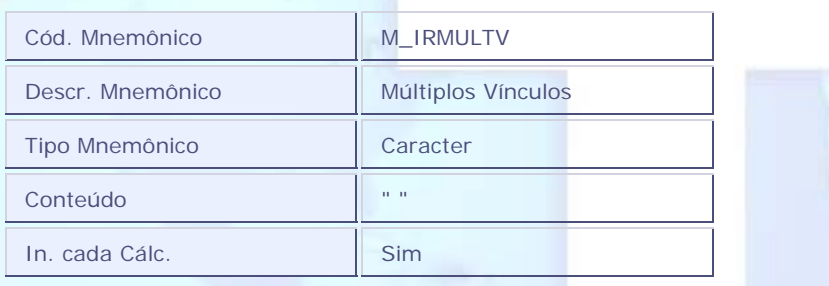

• No Cadastro de Fórmulas, deve ser criada uma fórmula sem nenhuma condição, que execute a função "U\_IRMULTV()", sendo a sintaxe "U\_IRMULTV(c\_\_roteiro)"

*Modelo:* 

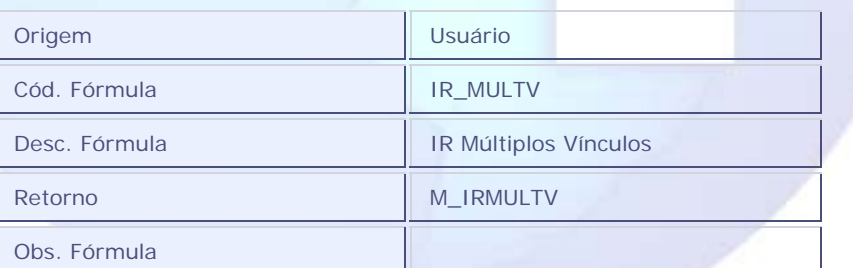

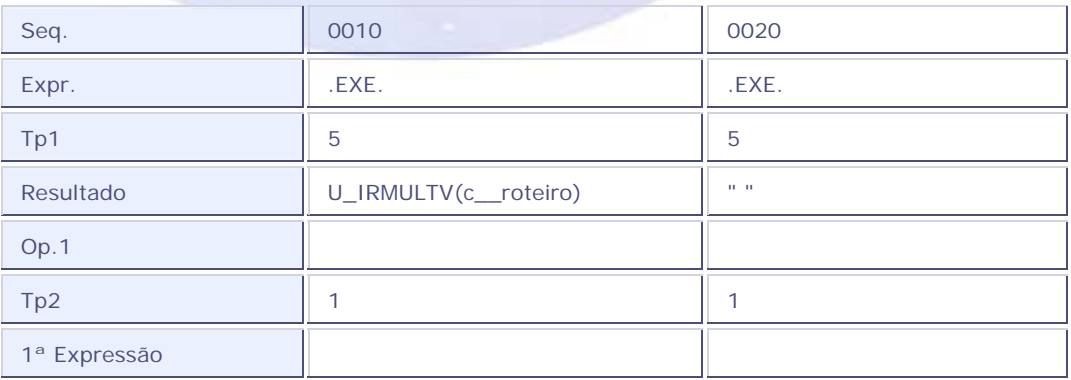

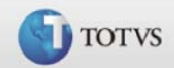

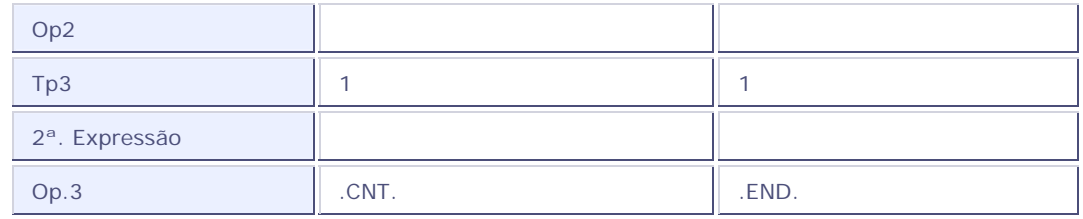

• Na opção "Roteiro de Cálculos", deve ser criado um roteiro para cada um dos cálculos existentes, após a última seqüência de roteiro, indicando a execução da "IR\_MULTV", recém criada.

Para roteiros de "Adiantamento" e "Folha", este roteiro deve ser inserido antes do roteiro que grava o cálculo "(S\_GRAVA\_CALCULO)".

- Seguido este processamento, o rateio será executado automaticamente, sempre que o funcionário calculado possuir mais de um vínculo, não sendo necessário processar qualquer rotina após o cálculo.
- Serão considerados todos os movimentos das matrículas que já estiverem calculadas e que possuam mesmos mês e ano da data de pagamento que a matrícula corrente.
- Após o processamento dos múltiplos vínculos, todas as matrículas do mesmo CPF corrente serão regravadas, tendo os respectivos valores de IR, INSS e Pensão Alimentícia alterados.
- Para conferência dos cálculos de IR, INSS e Pensão devem ser considerados todos os movimentos de todas as matrículas, pois os valores são distribuídos de forma proporcional ao valor da "Base de IR".
- Este rateio somente terá efeito quando o CPF processado possuir mais de uma matrícula com movimento, dentro do cálculo em que está sendo processado.

**Verbas Recalculadas e Proporcionalizadas** 

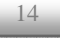

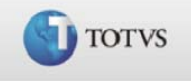

#### **Execução do Cálculo**

O cálculo será executado pelo sistema da seguinte forma:

- 1. O sistema pesquisa todas as matrículas para um mesmo CPF.
- 2. Em seguida, soma todas as verbas (proventos/descontos/bases) para todas as matrículas encontradas.
- 3. Apura o percentual de rateio utilizando a verba de base de ir, do cálculo corrente, de todas as matrículas.
- 4. Recalcula os valores das verbas indicadas na lista acima.
- 5. Distribui as verbas indicadas acima para as matrículas encontradas para o mesmo CPF, de acordo com o percentual de rateio apurado.
- 6. Recalcula os valores de: Líquido, Provento de Arredondamento e Insuficiência de Saldo.
- 7. Grava os novos valores calculados para cada uma das matrículas.
- 8. Para conferência do resultado do rateio, consulte o relatório: Folha de Pagamento

#### *Importante:*

A conferência dos valores calculados deve considerar sempre, o total recebido pelo funcionário em todas as matrículas que ele possuir.

#### [Volta ao Índice](#page-0-0)

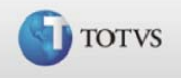

## <span id="page-15-0"></span>**Formas de cálculo da Folha**

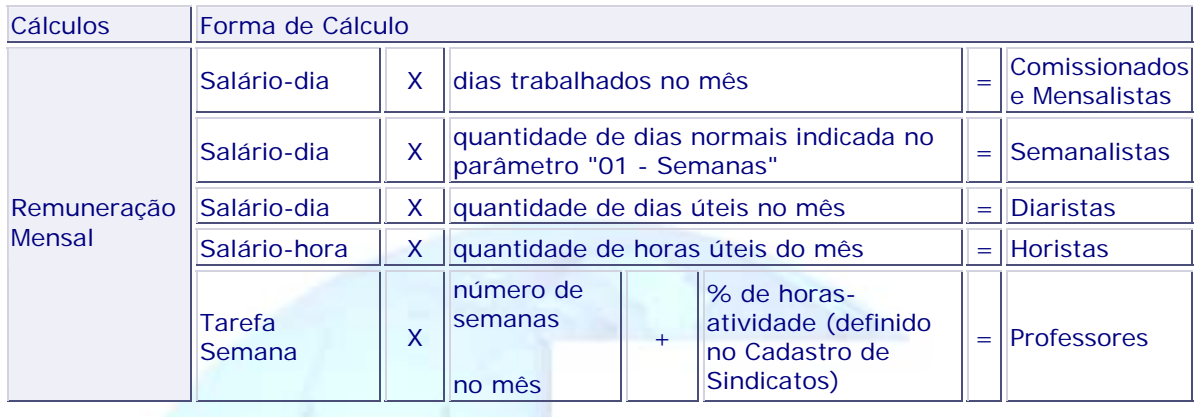

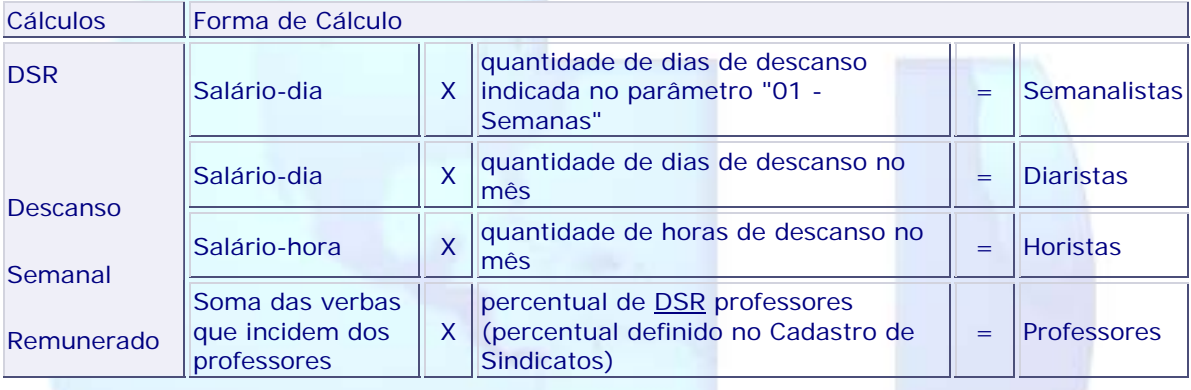

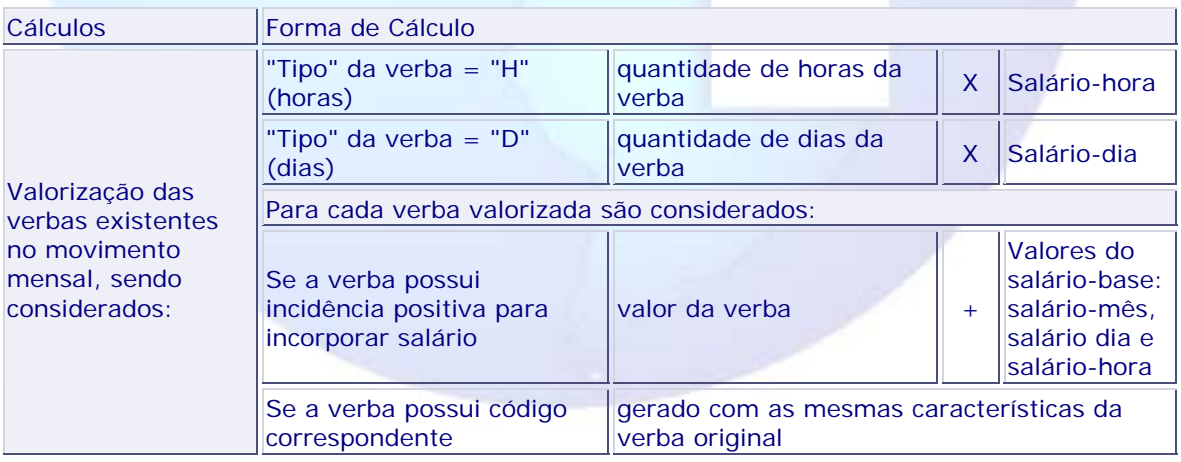

# Importante:

*O Cálculo da Folha pode ser processado quantas vezes forem necessárias, uma vez que a cada processamento, o sistema desfaz o cálculo anterior e o executa novamente.*

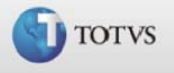

## <span id="page-16-0"></span>**Calculo Regime Caixa**

Para exemplificarmos melhor, demonstraremos o cálculo através dos quadros abaixo, utilizando as seguintes informações:

Salário mensal =  $R$$  4.000,00 Adiantamento 40% = R\$ 1.600,00 Dependentes = 03

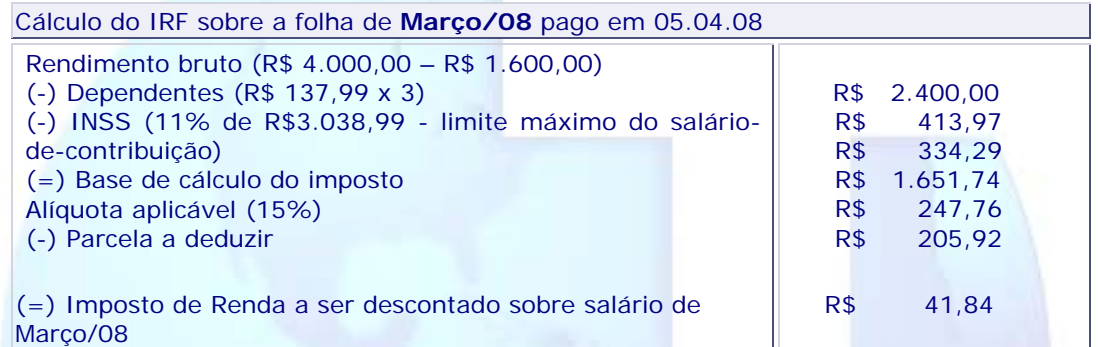

**Nota**: Na folha de pagamento de março/08 o rendimento bruto é o resultado do salário menos o valor do adiantamento, pois sobre este já houve o desconto do imposto de renda no dia 20.03.08.

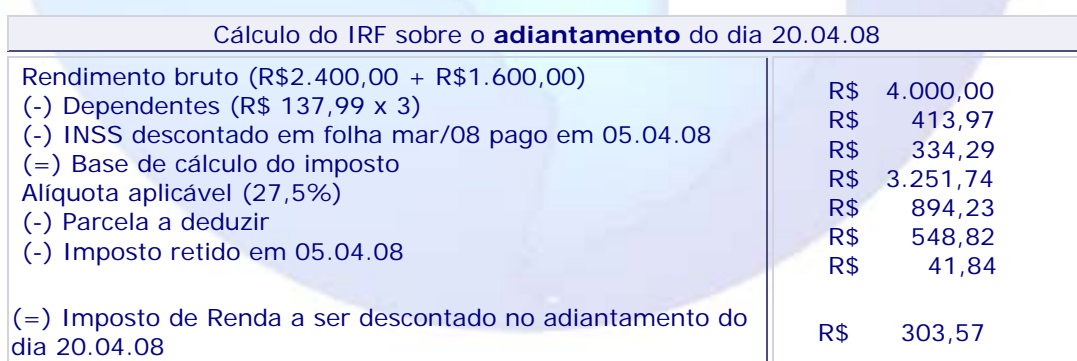

**Nota**: Na cálculo do adiantamento o rendimento bruto é o resultado da soma dos rendimentos do mês, ou seja, soma-se a base de cálculo de IRF da folha de março (pago no início de abril) mais o valor do adiantamento.

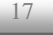

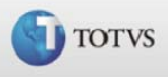

Cálculo do IRF sobre a folha de **Abril/08** pago em 07.05.08

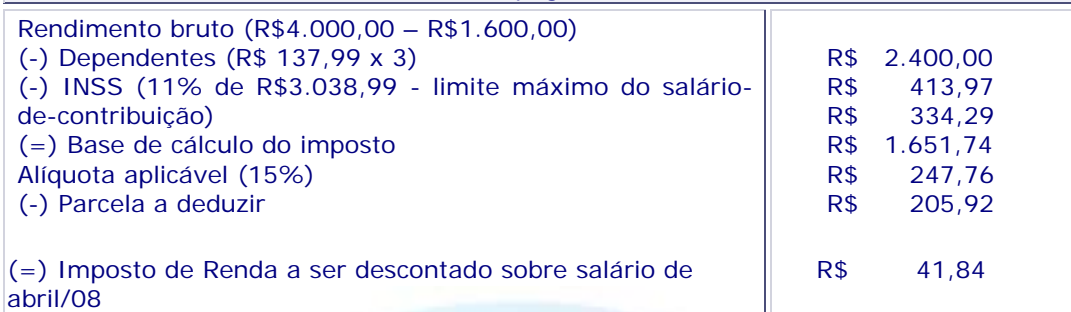

**Nota**: Na folha de pagamento de abril/08 o rendimento bruto é o resultado do salário menos o valor do adiantamento, pois sobre este já houve o desconto do imposto de renda no dia 20.04.08.

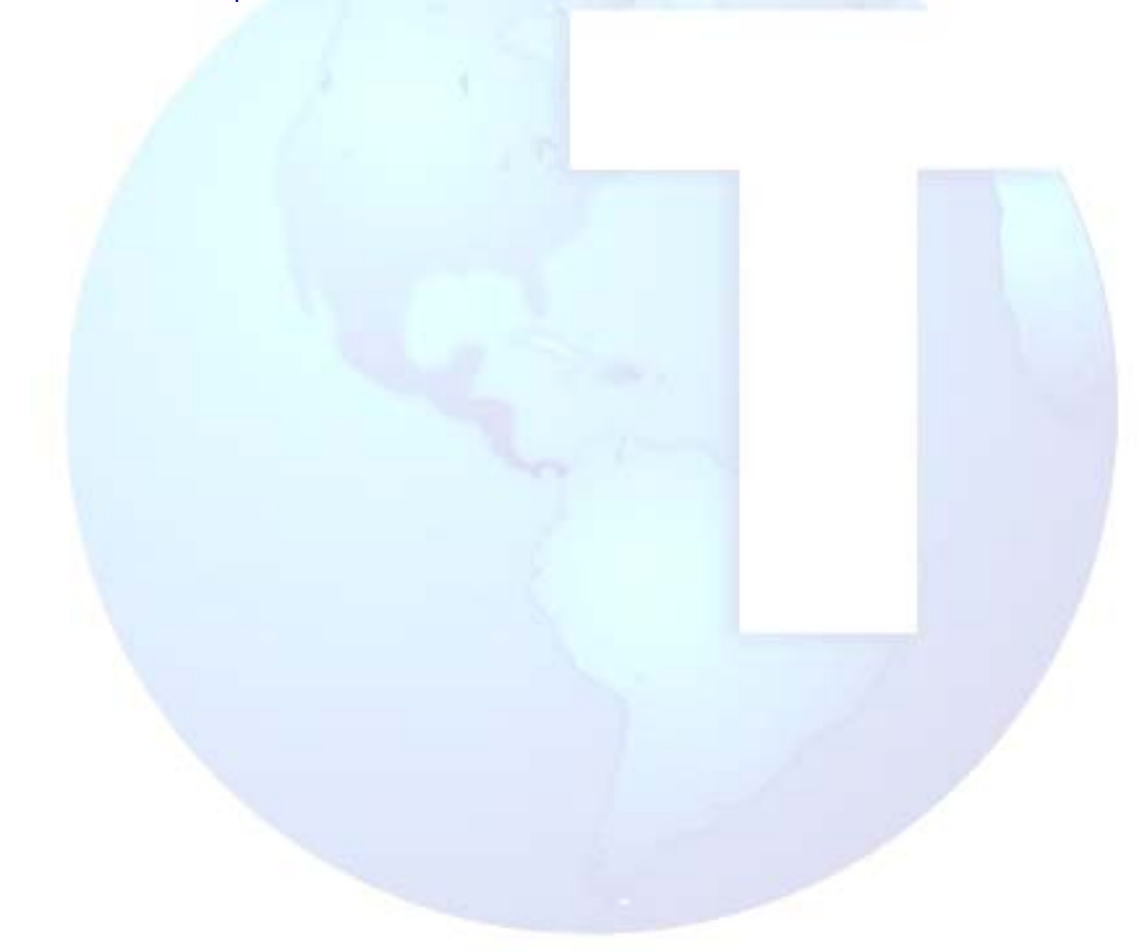

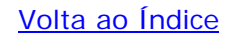

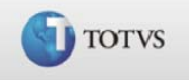

## <span id="page-18-0"></span>**Parâmetro 20 - Adicional por Tempo de Serviço**

Inicialmente, o ambiente calcula o tempo de serviço do funcionário, a partir da sua data de admissão (campo "Data Admis."- Cadastro de Funcionários) ou a partir da data-base do adicional ("Dt. Base Anue." etc. - parâmetro 20 "Adicional por Tempo de Serviço"), se a mesma estiver preenchida e for posterior à data de admissão do funcionário.

Após esta operação, a quantidade do adicional será calculada, dividindo-se o tempo de serviço pelo referencial do adicional estabelecido para o funcionário, ou seja: 1 para anuênio, 2 para biênio e assim sucessivamente (campos "Car. Anuênio" etc. no parâmetro).

Neste ponto, dois procedimentos podem ser adotados:

- Se o campo referente ao valor do adicional no parâmetro ("\$ Anuênio" etc.) estiver preenchido, o mesmo será multiplicado pela quantidade do adicional, resultando no valor a ser pago;
- Se o campo referente ao percentual do adicional no parâmetro ("% Anuênio" etc.) estiver preenchido, o mesmo será multiplicado pela quantidade do adicional, e o resultado, aplicado sobre o valor do campo "Salário Mês" do cadastro do Funcionário.

O resultado será comparado com o valor limite estabelecido para o adicional no parâmetro ("Lim. Anuênio" etc.), caso o resultado do valor do adicional seja maior, será pago o valor limite.

Este parâmetro controla os valores dos adicionais por tempo de serviço, pagos ao funcionário espontaneamente ou por Convenção Coletiva de Trabalho, assim definidos por acordos sindicais. Valores esses que serão calculados na Folha de Pagamento, da Rescisão, nas Férias, no 13º salário, nas provisões de férias e de 13º salário, etc.

Dessa forma, é possível aplicar o adicional a determinadas filiais e sindicatos, ou juntamente nas duas situações: filial + sindicato.

Para tanto, é necessário que os campos a seguir estejam definidos no cadastro do funcionário:

- Filial +informa a filial em que o funcionário exerce suas atividades.
- C. Sindicato (pasta "Funcionais") + selecione o código do sindicato ao qual o funcionário é filiado, conforme cadastro de Sindicatos.
- Adc. Tmp. Serv. (pasta "Benefícios")  $\rightarrow$ selecione o tipo de adicional ao qual o funcionário tem direito, ou foi beneficiado, se:
	- $\rightarrow$  A Anuênio
	- $\rightarrow$  B Biênio
	- $\rightarrow$  T Triênio
	- $\rightarrow$  D Quadriênio

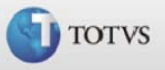

- Q Qüinqüênio
- $\rightarrow$  N Não recebe adicional

Uma vez definidos esses campos, o sistema verifica o que foi configurado no parâmetro 20.

#### *Exemplo de configuração do parâmetro 20:*

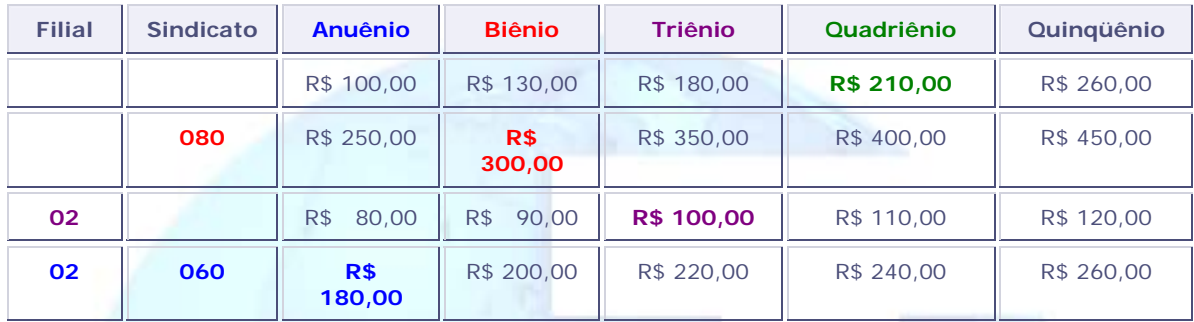

*Exemplos de valores considerados conforme configurações dos campos no cadastro de Funcionário e do parâmetro 20:*

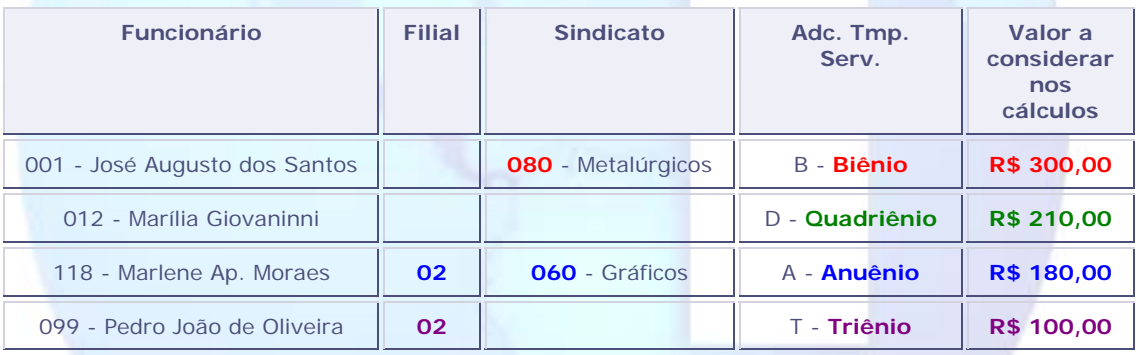

## *Importante:*

Além de valores fixos, pode-se informar percentuais, e ainda definir as datas-base para aplicação do adicional.

## *Id\_calculo utilizados:*

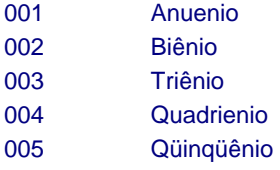

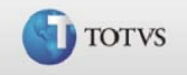

## <span id="page-20-0"></span>**Cálculo de Adiantamento**

Este processo calcula o adiantamento de salários aos funcionários e, conforme configuração de parâmetros é possível definir a quantidade de adiantamentos a ser calculada.

O cálculo dos adiantamentos verifica a quantidade de dias trabalhados no mês, considerando cada funcionário. Além disso, verifica se o funcionário foi admitido no mês, se iniciou ou terminou férias no mês e se iniciou ou terminou afastamento.

Para a realização do cálculo, também é considerado o salário maternidade, respeitando os parâmetros legais.

Após tais verificações, apura-se os dias trabalhados. Caso o parâmetro MV\_ADTPRO esteja com "S" (Sim) o adiantamento será calculado proporcional aos dias trabalhados. Por outro lado, se o conteúdo do parâmetro for "N" e os dias trabalhados forem inferiores a 15 dias, o ambiente não calculará adiantamento quinzenal para o mesmo.

Dessa forma o Salário Base de Cálculo do Adiantamento é composto através do seguinte cálculo:

#### **Para funcionários não Tarefeiros**

Calcula-se o Salário Mês do Cadastro de Funcionários acrescido de todas as verbas de proventos existentes no movimento do funcionário, que tenham incidência positiva para Incorpora Salário e subtraindo-se todas as verbas de desconto, existentes no movimento do funcionário, que tenham incidências positivas para Incorporar Salário.

#### **Para funcionários Tarefeiros**

O sistema Soma as tarefas executadas no período indicado pela pergunta "Taref. Período De/Até?". Em seguida:

- ¾ Calcula o valor do adiantamento, aplicando o percentual de adiantamento do Cadastro de Funcionários sobre o valor do salário base de cálculo do adiantamento;
- ¾ Compõe a Base de Imposto de Renda do adiantamento, somando todas as verbas de provento e subtraindo todas as verbas de desconto com incidência positiva para Imposto de Renda e Referente ao Adiantamento;
- ¾ Calcula o IR do Adiantamento, a partir da base de imposto de renda do adiantamento;
- ¾ Calcula o líqüido do adiantamento, somando todas as verbas de provento e subtraindo todas as verbas de desconto com incidência positiva referente ao Adiantamento;
- ¾ Calcula o valor do arredondamento do adiantamento se o parâmetro MV\_ARREDAD estiver preenchido

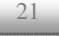

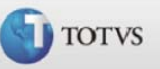

## *Id\_calculo utilizado:*

- 006 Pagamento Adiantamento
- 007 Desconto Adiantamento
- 008 Arredondamento do Adiantamento
- 009 Imposto de Renda no Adiantamento
- 010 Base do I.R. no Adiantamento
- 011 Dif. I.R. Mes Anterior Adto
- 012 IR do Adiantamento (Cod.Base para demonst.Folha)

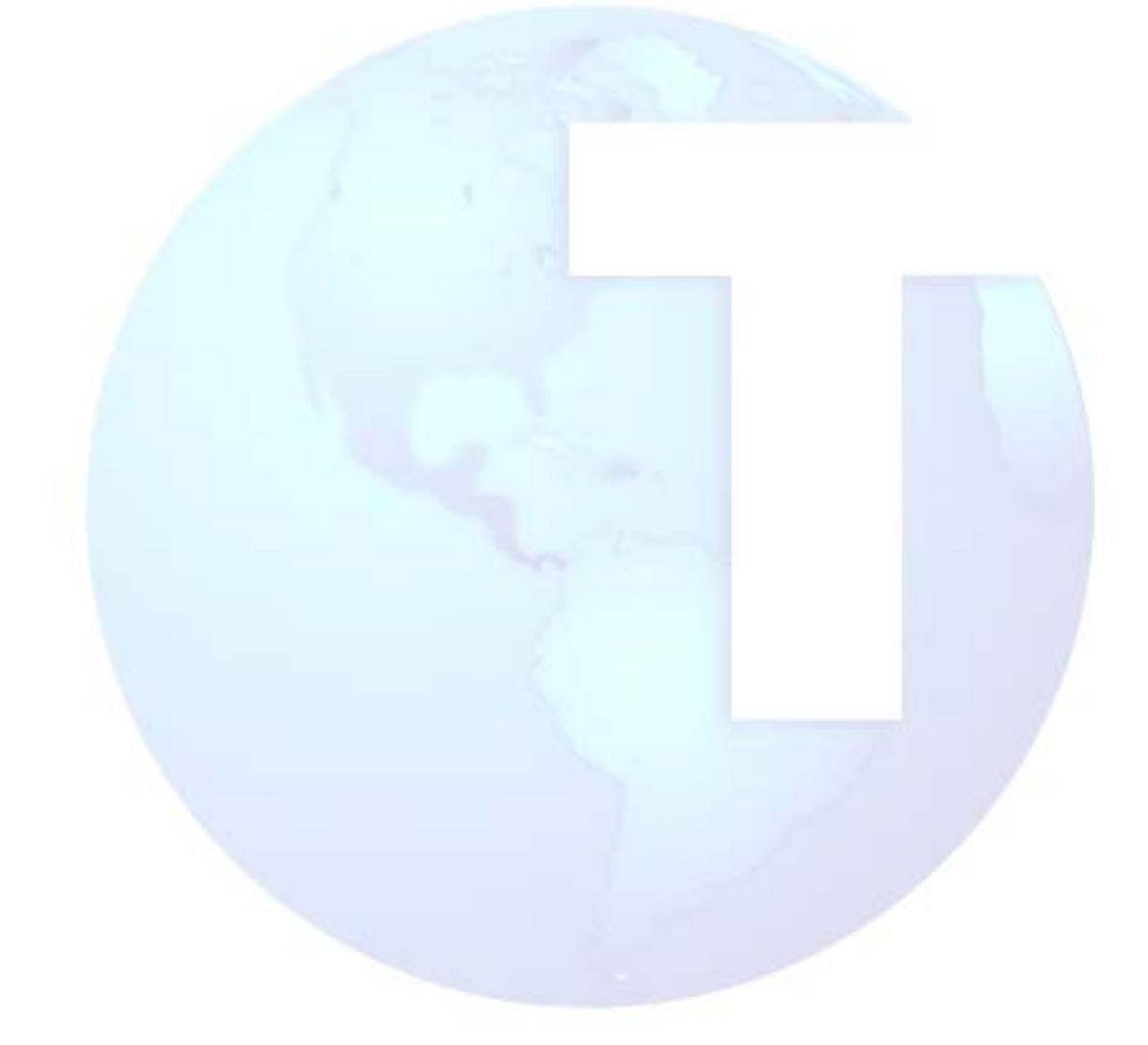

[Volta ao Índice](#page-0-0)

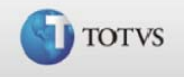

## <span id="page-22-0"></span>**Cadastro de Períodos**

O cadastro de períodos armazena e controla os períodos para cálculo de valerefeição e vale-transporte, definindo o seguinte:

- Mês e ano de competência
- Turno de trabalho
- Semana (para semanalistas)
- Tipo de dia (se trabalhado, não trabalhado, DSR ou feriado)

Nesses períodos são controlados os dias trabalhados e não trabalhados para identificar o número de horas trabalhadas, horas de DSR (Descanso Semanal Remunerado), dias de vale-transporte e dias de vale-refeição, também nos casos de trabalho em período completo e nas situações de admissão e afastamento dentro desse período.

Com base nos dias de vale-transporte informados na rotina Atualização de Valestransporte, será calculado o abatimento dos dias afastados por férias, temporários ou admissão no mês, verificando também a diferença de vales, ou seja, valor facial alterado durante o período de cálculo.

Além dessas informações, deve-se informar os dias que compreendem o período, o número de dias considerados para cálculo.

Para mensalistas, independente do valor informado no campo "Dias Mensal.", o sistema paga 30 dias. As horas trabalhadas e o DSR devem ser informados no parâmetro 19 - Composição do mês.

Pelo período informado é gerado um calendário, apresentando os dias que compõem o período, sendo possível, nesses dias, parametrizar o seguinte:

- Se o dia será "Trabalhado","Não trabalhado" ou DSR;
- Se para este dia há direito a vale-transporte;
- Se para este dia há direito a diferença de vale-transporte;
- Se para este dia há direito a vale-refeição.

Além disso, pode-se informar o número de horas trabalhadas e de DSR para determinado dia, para cálculo de horas trabalhadas e DSR, nos casos de dias proporcionais ao período.

## *Importante:*

Este cadastro substitui o cadastro de Semanas e, portanto, é necessário realizar o cadastramento das informações e, às empresas que não possuem pagamentos semanais, é preciso cadastrar os dados para os períodos mensais.

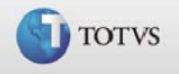

## <span id="page-23-0"></span>**Vale Transporte**

#### • **Atualização**

Esta rotina permite efetuar o cadastramento e manutenção individual dos meios de transportes utilizados pelo funcionário e a quantidade diária de vales que ele utiliza.

Juntamente com os dados do Cadastro de Meios de Transporte, Cadastro de Afastamento e Cadastro de Período ou Cadastro de Turnos, será possível calcular e gerar a verba referente ao desconto de vale-transporte na Folha de Pagamento.

Na Atualização de cada funcionário deve-se definir a quantidade diária de valestransporte utilizados pelos funcionários, informe os campos "Qt. Vale Dias" e "Qt. Nãoútil", sendo neste último campo informado a quantidade de vales utilizados por dia não-útil deste meio, àqueles utilizados aos sábados e domingos.

No Cadastro de Verbas deverá ser informado o percentual legal (normalmente 6 %) que será aplicado sobre o salário do funcionário para o cálculo do desconto.

#### **Quantidade de Vales para dias não-úteis**

Este campo deve ser informado com a quantidade de vales a ser fornecida ao funcionário, para os dias não-úteis, ou seja, sábados, domingos e feriados.

Dessa forma, o sistema realiza os cálculos de necessidade de vales-transporte, considerando as quantidades de vales para dias úteis e dias não-úteis, conforme informação no Cadastro de Períodos.

Este tratamento permite maior controle àquelas empresas que concedem valestransporte para horário de almoço, por exemplo, distribuindo 4 vales por dia e, no sábado, quando há trabalho por meio-período, sendo mais 2 vales.

[Volta ao Índice](#page-0-0)

#### • **Calculo**

Esta rotina realiza o cálculo de vales-transporte necessários para cada funcionário, mediante informações de meios de transporte utilizados, datas consideradas para utilização do vale-transporte, turnos e períodos de afastamento e férias, períodos de aquisição e verbas para cálculo.

Se forem informados manualmente os dias proporcionais, o sistema os considera para o cálculo, independente dos dias indicados no calendário.

Gerados os cálculos, estão disponíveis os relatórios para verificação dos vales necessários, na forma de mapa, recibos para protocolo dos funcionários, e relação de quantidade para compra.

Estão disponíveis duas formas de cálculo de vale-transporte:

- Cadastro de Turnos
- Cadastro de Períodos

 Para ambos o roteiro é semelhante, com a diferença de não preencher determinados campos e não utilizar determinadas rotinas no roteiro que se utiliza do Cadastro de Turnos.

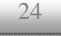

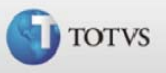

## <span id="page-24-0"></span>*Importante:*

*Os dias de vales-transporte, de vales-refeição e de diferença de vale-transporte são informados diariamente no Cadastro de Períodos, ou seja, para cada dia do período, pode-se informar se será utilizado o vale-transporte ou o vale-refeição.*

[Volta ao Índice](#page-0-0)

## • **Definindo a quantidade base de vales-transporte**

A quantidade base de vales-transporte é fornecida no Cadastro de Períodos, de acordo com o apontamento dos dias do mês competência em que o funcionário receberá o vale.

*Dica:*

*Lembrando que, para que o sistema considere o Cadastro de Períodos no cálculo, o campo "D. Vale-trans." no Cadastro de Turnos deve estar em branco.*

#### Cálculo da quantidade total de vales-transporte no mês:

Processo: Movimento de Vale-transporte

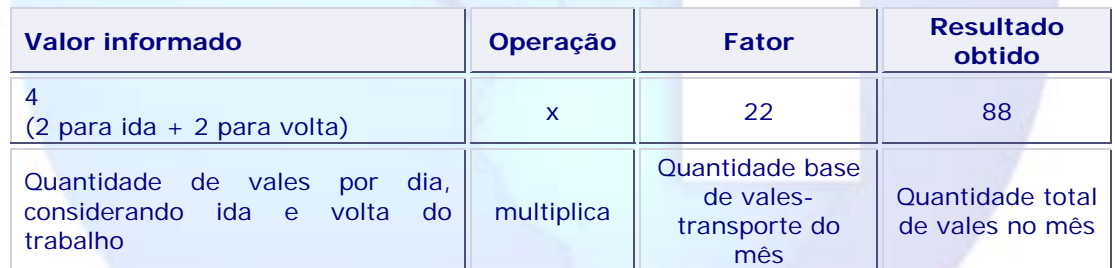

Cálculo do valor total do meio de transporte:

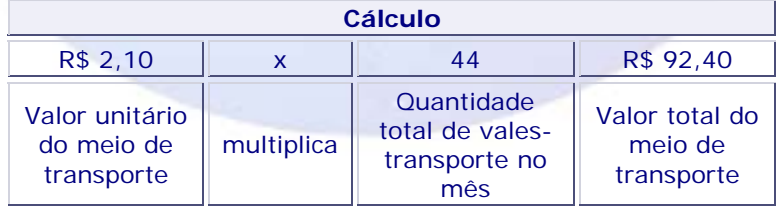

## *Dica:*

Estes cálculos são aplicados a cada meio de transporte informado no Movimento de Valetransporte do funcionário.

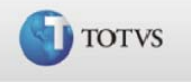

### <span id="page-25-0"></span>• **Definindo diferença de vales-transporte**

Esses dias de diferença é fornecido no Cadastro de Períodos, de acordo com o apontamento dos dias do mês competência em que o funcionário receberá a diferença do vale.

Cálculo da quantidade total de diferença de vales:

Processo: Movimento de Vale-transporte

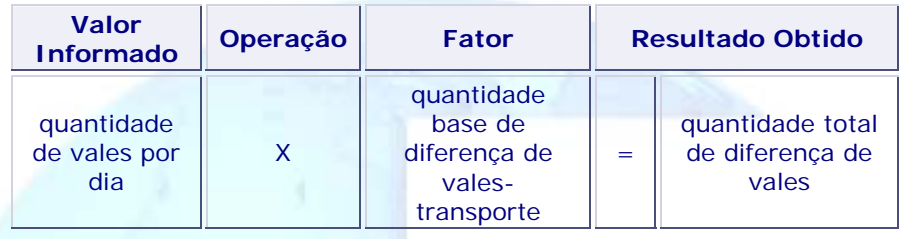

A quantidade total de diferença de vales é multiplicada pelo valor unitário atual do respectivo meio de transporte, resultando no valor total da diferença do meio de transporte.

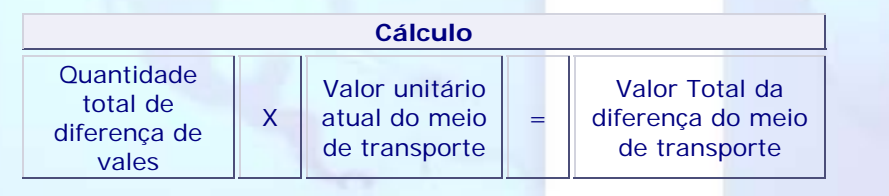

## *Importante:*

Estes cálculos são aplicados a cada meio de transporte informado no Movimento de Vale-transporte do funcionário.

[Volta ao Índice](#page-0-0)

#### • **Mapa**

Este relatório emite um extrato do desconto do vale-transporte e um mapa resumo para aquisição dos bilhetes junto aos fornecedores dos mesmos e recibo por funcionário, gerando o desconto na Folha.

## *Id\_calculo utilizado:*

- 051 Desconto do Vale Transporte
- 052 Provento do Vale Transporte
- 210 Base Parte Empresa Vale Transporte

#### [Volta ao Índice](#page-0-0)

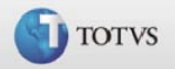

## <span id="page-26-0"></span>**Médias nos Meses de Afastamento por Auxílio Maternidade**

Sistema contempla alguns recursos para que seja possível efetuar o cálculo de médias nos meses de afastamento por auxílio maternidade. É importante ressaltar que estes recursos foram adotados somente para categorias diferentes de "Comissionado" e "Tarefeiro".

#### 1. Criação do Identificador 407

Este identificador foi criado exclusivamente para o pagamento das médias para funcionárias com salário não variável. Somente será utilizada quando o campo "Categoria" (RA\_CATFUNC), do Cadastro de Funcionários for diferente de [C]omissionado e [T]arefeiro. Vale lembrar que, para estes casos, o pagamento é efetuado na própria verba de pagamento do auxílio maternidade (Identificador 40).

Desta forma, no ambiente Gestão de Pessoal, opção Cadastros/Verbas, deve ser criada uma verba para o identificador 407.

Exemplo: 407 - Pagamento das Médias Aux. Maternidade

2. Incidência

A busca das verbas será efetuada de acordo com a incidência do campo "Incidência das Médias para Férias" (RV\_MEDFER), da Tabela de Verbas (SRV). Assim, somente serão somadas as verbas cujo conteúdo deste campo estiver com "S" ou "SP", ou o número de meses para média.

#### 3. Meses para Busca e Cálculo da Média

Serão considerados os últimos 6 meses para efeito de busca e cálculo, sendo que, caso haja necessidade de alteração por conta de convenção coletiva, deverá ser criada uma nova seqüência de roteiro antes do cálculo dos funcionários afastados (função fAfastados() do roteiro da folha), igualando a variável "nMesMedMat" ao número de meses desejado.

Exemplo: "nMesMedMat := 12"